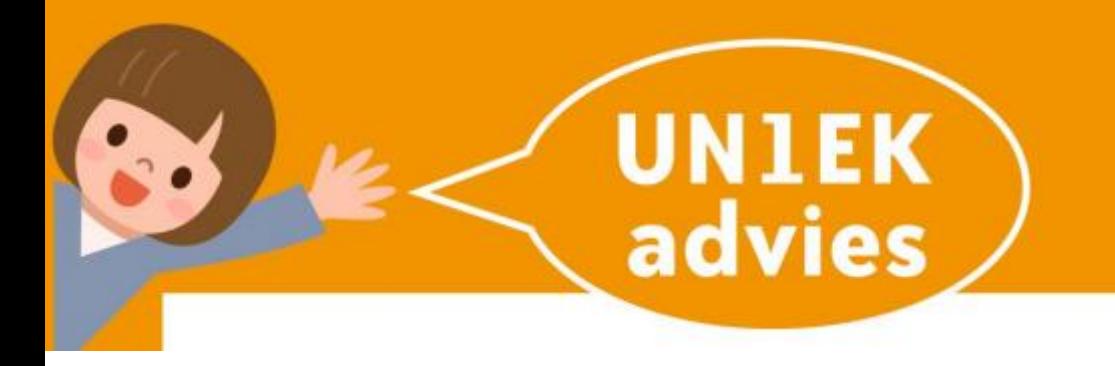

## **HOE REGISTREERT U UW VAKANTIEOPVANG IN OUDERPORTAAL**

## **STAP VOOR STAP**

## **Flexibele vakantie opvang**

**STAP 1** U klikt op Planning **STAP 2** 22 juli is de eerste vakantiedag. U klikt op de

- 
- witte balk als u op deze dag opvang wilt.

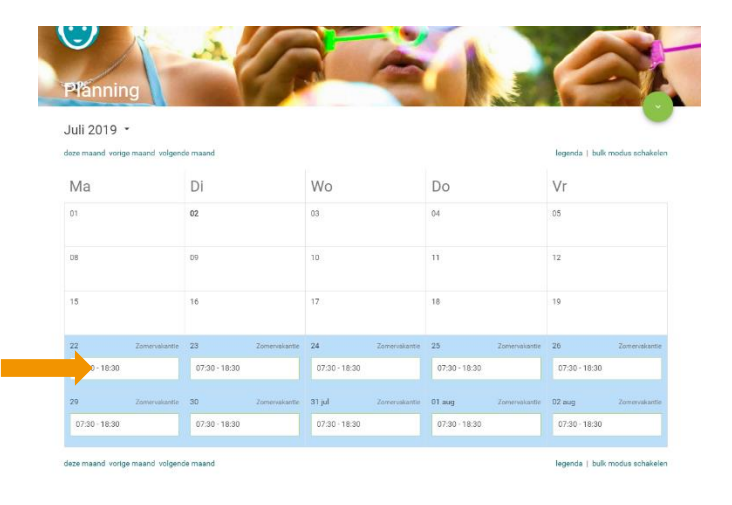

- **STAP 3** Pop-up venster opent. Hierop is te zien dat u deze dag heeft geselecteerd. Rechtsboven in scherm klikken op groene cirkel met witte pijl.
- **STAP 4** Bevestig uw keuze door hier op Doorgeven te klikken. U heeft de opvang geregeld!

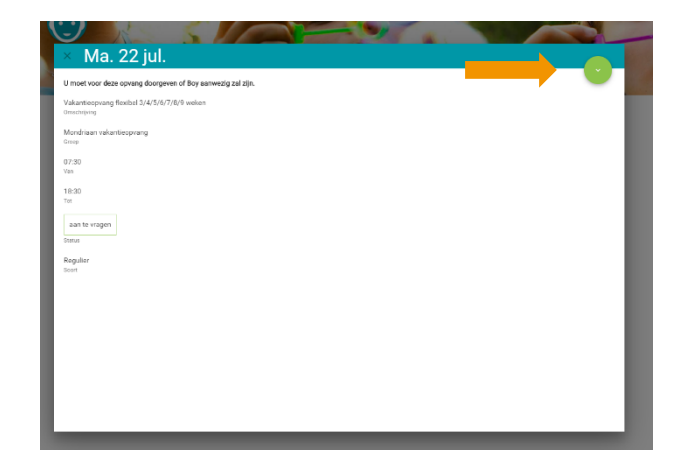

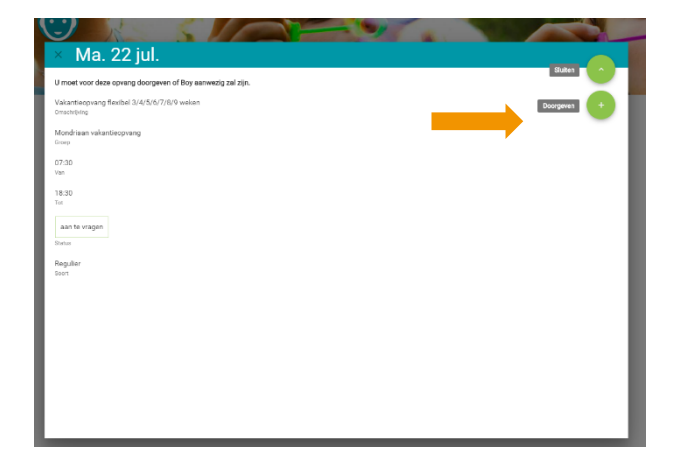

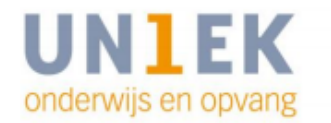